## Créer un bloc Panopto dans Moodle

**Ouvrir le tiroir des blocs et cliquer sur Ajouter un bloc et choisir Panopto.**

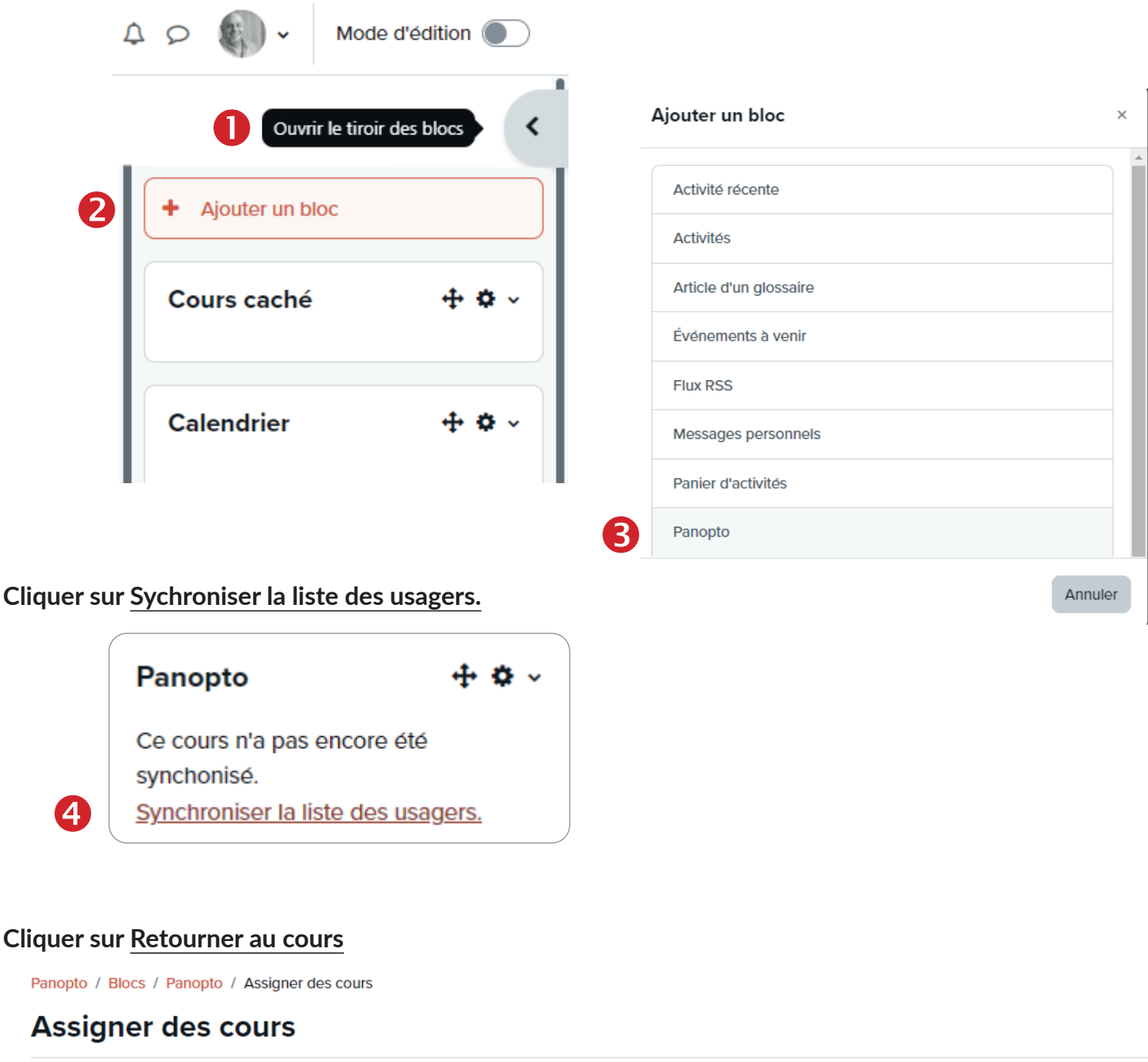

Plus  $\sim$ Accueil Paramètres Participants Rapports Banque de questions Nom du cours Démo "Ateliers" dans Moodle Informations sur les utilisateurs synchronisées Les tâches asynchrones entraînent un délai avant la synchronisation des utilisateurs. Ce délai est généralement de 5 à 15 minutes mais peut changer en fonction de la configuration de Moodle. Tous les utilisateurs inscrits au cours seront synchronisés avec Panopto dès qu'ils verront le bloc Panopto dans un cours. **Résultat** Assignation de cours complété

5.

Retourner au cours